1

# **APLIKASI** *SURVEY* **HARGA KOMODITI PADA DFS KOTA BANDAR LAMPUNG** Defi Safitri<sup>1</sup>, Eko Win Kenali.<sup>2</sup>, Eko Subyantoro.<sup>3</sup>

<sup>1</sup>mahasiswa jurusan ekonomi dan bisnis, <sup>2</sup> pembimbing 1, <sup>3</sup> pembimbing 2

### **Abstrak**

*DFS merupakan Lembaga Pemerintah Non Kementerian yang bertanggung jawab langsung kepada Presiden. Salah satu tugas dari DFS adalah menyediakan kebutuhan data bagi pemerintah dan masyarakat. Data ini didapatkan dari survey yang dilakukan sendiri dan juga dari departemen atau lembaga pemerintahan lainnya sebagai data sekunder. Salah satu survey yang dilakukan oleh DFS adalah survey harga komoditi. Proses survey harga komoditi dilakukan oleh bagian Sosial DFS. Dalam melaksanakan survey harga komoditi, Staff Sosial DFS datang ke lokasi survey yang telah ditentukan sebelumnya. Kemudian, harga-harga komoditi hasil survey dicatat pada lembaran kertas yang didapat dari Kasie Staff Sosial yang selanjutnya data tersebut diolah menjadi file menggunakan aplikasi pengolahan angka. Hal tersebut memiliki beberapa kendala, antara lain: (1) Proses rekapitulasi data yang dilakukan dengan cara menggabungkan data dari file-file yang berbeda berdasarkan petugas memakan waktu yang lama, (2) Sering terjadinya kehilangan/kerusakan lembaran kertas yang bersumber dari petugas, (3) Belum tersedianya database khusus yang mampu menyimpan data terpusat. Oleh karena itu, maka penelitian ini akan menghasilkan suatu aplikasi survey harga komoditi. Aplikasi yang dihasilkan berbasis web dengan bahasa pemograman yang digunakan adalah PHP (Hypertext Propocessor) dan database MySQL. Metode pengembangan sistem yang digunakan adalah model prototype dengan tools yang digunakan adalah DFD (Data Flow Diagram) dan ERD (Entity Relationship Diagram). Aplikasi survey komoditi yang dihasilkan dapat membantu petugas Statistik Sosial (DFS) dalam melaksanakan survey dan pembuatan laporan survey harga komoditi sehingga pengolahan serta pembuatan laporan akan menjadi lebih efisien dalam segi waktu dan tenaga.*

*Kata kunci : Aplikasi, Komoditi, Web, PHP (Hypertext Propocessor), Prototype dan MySQL.*

## **A. PENDAHULUAN**

DFS merupakan Lembaga Pemerintah Non Kementerian yang bertanggung jawab langsung kepada Presiden. DFS perusahaan yang bergerak dalam bidang pengolahan data bagi masyarakat dan pemerintah. *Survey* yang dilakukan oleh DFS

adalah *survey* sosial dan kependudukan, ekonomi dan perdagangan, serta pertanian dan pertambangan. Salah satunya *survey* harga komoditi, dalam melaksanakan *survey* harga komoditi Staff Sosial BPS datang ke lokasi *survey* yang telah ditentukan sebelumnya. Kemudian,

harga-harga komoditi hasil *survey* dicatat pada lembaran kertas yang didapat dari Kasie Staff Sosial yang selanjutnya data tersebut diolah menjadi *file* menggunakan aplikasi pengolahan angka. Mekanisme pencatatan harga komoditi di media kertas pada saat pelaksanaan *survey* masih sering mengalami kendala, antara lain lembar *survey* hilang, rusak, tulisan tidak terbaca saat akan dikelola ke dalam aplikasi. Data hasil *survey* yang telah diolah ke dalam aplikasi pengolahan angka, diberikan kepada Kasie Staff Sosial. Selanjutnya, Kasie Staff Sosial membuat laporan hasil data *survey* yang diambil dari *file* data *survey*. Berdasarkan permasalahan tersebut, maka dibuatlah suatu "Aplikasi *Survey* Harga Komoditi" yang memudahkan dalam pengolahan data serta pembuatan laporan *survey* harga komoditi.

# **B. METODE PELAKSANAAN**

Metode yang digunakan dalam perancangan Aplikasi *Survey* Harga Komoditi berbasis *web* ini menggunakan metode *Prototype*. Tahapan-tahapan yang dilakukan dalam perancangan aplikasi ini antara lain :

# **1. Mendengarkan pelanggan** *(Listen to Customer)*

Tahap mendengarkan pelanggan dilakukan dengan cara wawancara tidak terstruktur kepada Bapak wildan selaku kasie sosial DFS, mengenai sistem berjalan untuk pengolahan data harga komoditi dan kekurangan-kekurangannya.

# **2. Tahap Merancang dan Membuat (***Build/Revise Mock-Up***)**

Tahap merancang dan membuat *prototype* dilakukan setelah tahapan mendengarkan pelanggan. Pada tahap ini dibuat rancangan mengenai solusi dari hasil wawancara yang dilakukan sebelumnya. Solusi dari hasil wawancara berupa membuat suatu aplikasi *survey* harga komoditi berbasis *web* pada DFS Kota Bandar Lampung.Lampung. Adapun tahapan rancangan dalam pembuatan aplikasi *survey* harga komoditi pada DFS Bandar Lampung adalah sebagai berikut :

a. Perancangan Sistem

Tahap perancangan sistem digunakan untuk menggambarkan alur aplikasi *survey* harga komoditi berbasis web pada DFS Bandar Lampung. Tahap perancangan sistem terdiri dari rancangan-rancangan DFD (*Data Flow Diagram*) sistem diusulkan, rancangan ERD (*Entity Relationship Diagram*) sistem diusulkan dan rancangan *flowchart* program sistem diusulkan.

b. Perancangan *Database*

Perancangan *database* yang digunakan untuk membangun aplikasi *survey* harga komoditi berbasis *web* pada DFS Kota Bandar Lampung adalah *PHPMyAdmin*.

c. Perancangan *User Interface Website* Perancangan *user interface website* ini dimaksudkan untuk memberikan panduan pemakaian sistem secara menyeluruh sehingga *user* mengerti apa yang akan dilakukan terhadap suatu sistem. Perancangan ini terdiri dari perancangan *input* dan *output website* yang dibangun.

# **C. HASIL DAN PEMBAHASAN**

- **1.** *Listen to Customer*
- a. Analisa sistem yang berjalan

Tahap analisa sistem yang sedang berjalan digunakan untuk mengetahui bagaimana sistem yang sedang digunakan saat ini. Analisis sistem yang sedang berjalan saat ini pada DFS Kota Bandar Lampung digambarkan dengan *mapping chart* yang disajikan pada Gambar 1.

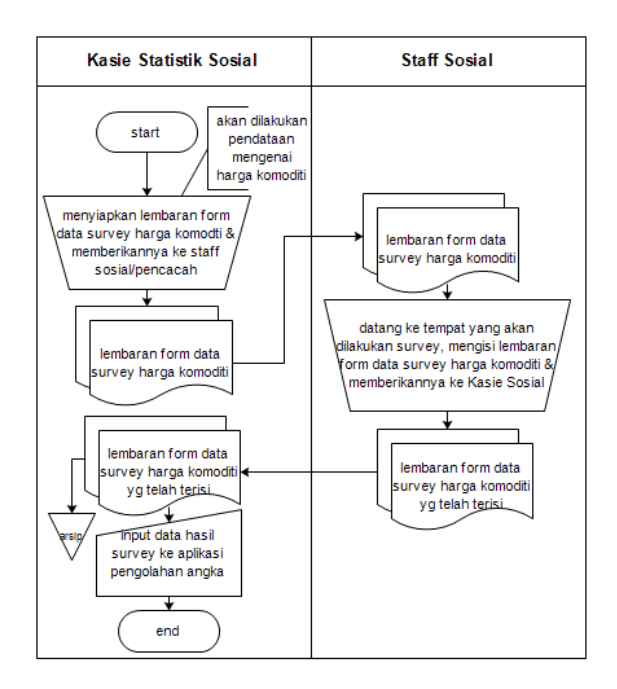

Gambar 1. *Mapping chart* sistem berjalan

b. Analisis sistem yang diususlkan

Tahap analisis sistem yang diusulkan menggambarkan alur dari sistem yang baru, digambarkan dengan *mapping chart* yang disajikan pada Gambar 2.

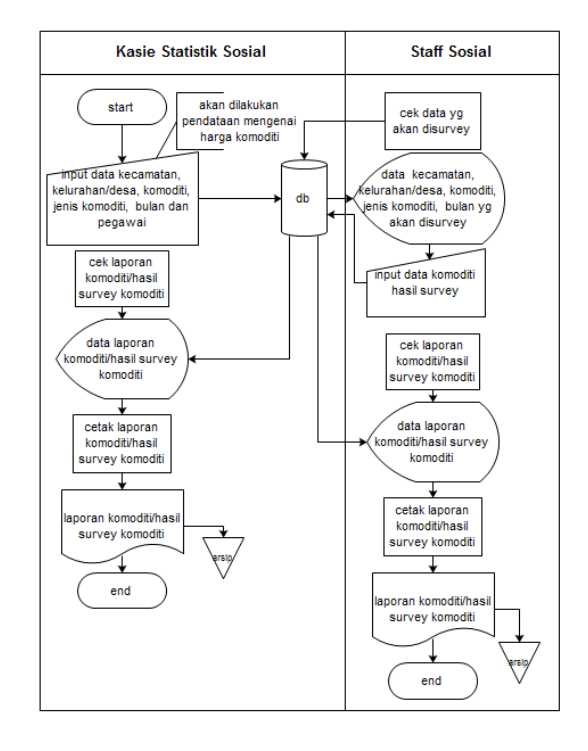

Gambar 2. *Mapping chart* sistem diusulkan

# **2.** *Build/Revise Mock-Up*

#### a. Rancangan DFD

Diagram konteks menggambarkan hubungan sistem dengan lingkungan luar yang terlihat. Rancangan diagram konteks aplikasi *survey* harga komoditi dirancang menggunakan *Edraw Max* disajikan pada Gambar 3.

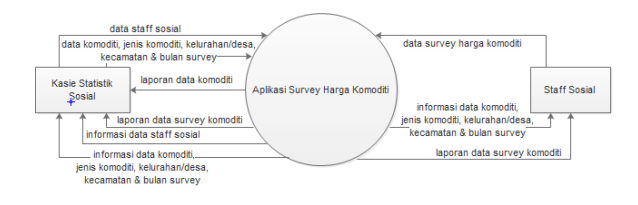

Gambar 3. Diagram Konteks

# KARYA ILMIAH MAHASISWA MANAJEMEN INFORMATIKA

#### b. Rancangan ERD

Perancangan *Entity Relationship Diagram* Perancangan *Entity Relationship Diagram* dibuat menggunakan aplikasi Edraw Max. Entitas yang ada pada aplikasi *survey* harga komoditi sistem diusulkan terdiri dari pegawai, harga, komoditi, jenis, kecamatan, kelurahan/desa dan *survey*. disajikan pada Gambar 4.

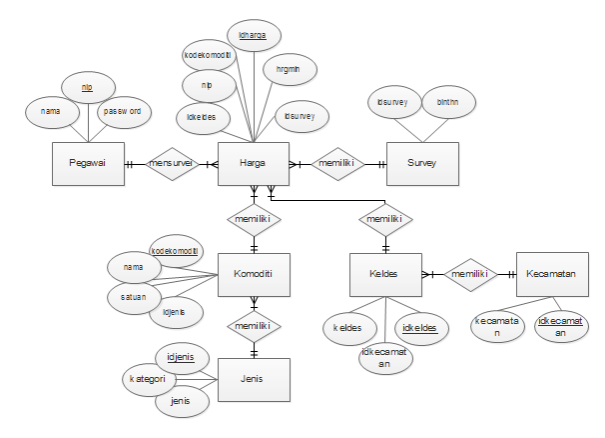

Gambar 4.Rancangan ERD

#### c. Hasil Program

*Form login* Admin terdiri dari kolom *username* dan *password* untuk akses masuk kedalam aplikasi, apabila *username* dan *password*  benar dan sesuai dengan *database* maka dapat masuk ke dalam aplikasi sesuai hak aksesnya. Tampilan halaman awal digambarkan pada Gambar 5.

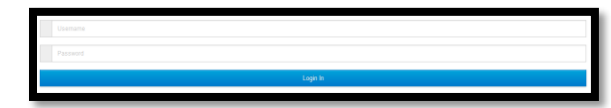

# Gambar 5. Login

Selanjutnya Halaman Admin terdapat beberapa menu pada halaman menu utama *admin*  yang hanya dapat diakses oleh *admin*. Diantaranya yakni menu master data, menu pengadaan *survey*, menu laporan, menu ganti password dan *logout*. Tampilan halaman menu utama *admin* disajikan pada Gambar 6.

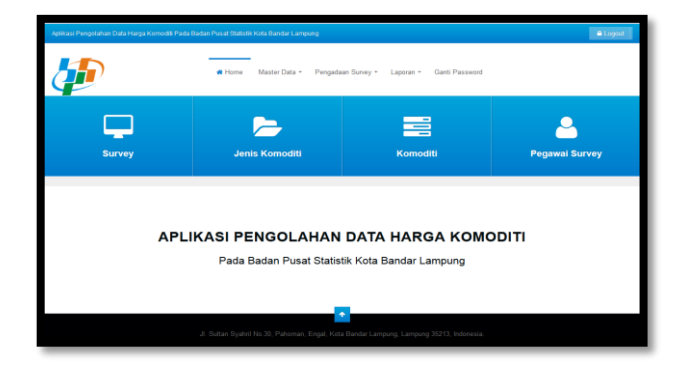

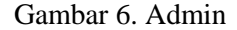

# **3 Customer Test Drives Mock-Up**

Metode pengujian yang digunakan pada "Aplikasi *survey* Harga Komoditi Pada DFS Kota Bandar Lampung" adalah *black box testing,* cara pengujian yang dilakukan yaitu :

- 1. Menjalankan aplikasi.
- 2. Mengamati program aplikasi tersebut apakah hasil dari pengujian berfungsi sesuai dengan yang diharapkan pada tahapan perancangan sistem atau tidak.
- 3. Mengisi lembar kuisioner yang sudah disediakan.

# **KESIMPULAN**

Kesimpulan dari tugas akhir yang berjudul "Aplikasi *Survey* Harga Komoditi Pada DFS Kota Bandar Lampung" yaitu aplikasi *survey* harga komoditi ini dapat membantu petugas Statistik Sosial (DFS) dalam melaksanakan *survey* dan pembuatan laporan *survey* harga komoditi

sehingga pengolahan serta pembuatan laporan akan menjadi lebih efisien dalam segi waktu dan tenaga.

# **REFERENSI**

- A.S, Rosa & Salahudin, M. (2011). *Modul Pembelajaran Rekayasa Perangkat Lunak (Terstruktur dan Berorientasi Objek)*. Modula: Bandung.
- Ari, Rosihan Yuana. (2012). *Dasar-Dasar Pemograman PHP*. Dipetik Agustus 20, 2017, dari [http://blog.rosihanari.net/download-tutorial](http://blog.rosihanari.net/download-tutorial-php-dasar-gratis/)[php-dasar-gratis/.](http://blog.rosihanari.net/download-tutorial-php-dasar-gratis/)
- Atom, *A Hackable Text Editor For The 21st Century*. Dipetik Agustus 20, 2017, dari [https://atom.io/.](https://atom.io/)
- Edraw Max Pro, *Edraw Visualization Solutions*. Dipetik Agustus 20, 2017, dari [https://www.edrawsoft.com/EDrawMax.ph](https://www.edrawsoft.com/EDrawMax.php) [p.](https://www.edrawsoft.com/EDrawMax.php)
- Hendri, Jhon. (2009). Teknik Pengumpulan Data Primer Survei Dalam Pemasaran. Dipetik September 19, 2017, dari [https://www.google.com/url?sa=t&rct=j&q](https://www.google.com/url?sa=t&rct=j&q=&esrc=s&source=web&cd=2&cad=rja&uact=8&ved=0ahUKEwjQ8I6Z7LDWAhVHNI8KHUyABdQQFggtMAE&url=http%3A%2F%2Fhendri.staff.gunadarma.ac.id%2FDownloads%2Ffiles%2F15743%2FSURVEI.pdf&usg=AFQjCNGBTKP87U7ZR9MMvNTExqbgXvt9mQ) [=&esrc=s&source=web&cd=2&cad=rja&u](https://www.google.com/url?sa=t&rct=j&q=&esrc=s&source=web&cd=2&cad=rja&uact=8&ved=0ahUKEwjQ8I6Z7LDWAhVHNI8KHUyABdQQFggtMAE&url=http%3A%2F%2Fhendri.staff.gunadarma.ac.id%2FDownloads%2Ffiles%2F15743%2FSURVEI.pdf&usg=AFQjCNGBTKP87U7ZR9MMvNTExqbgXvt9mQ) [act=8&ved=0ahUKEwjQ8I6Z7LDWAhVH](https://www.google.com/url?sa=t&rct=j&q=&esrc=s&source=web&cd=2&cad=rja&uact=8&ved=0ahUKEwjQ8I6Z7LDWAhVHNI8KHUyABdQQFggtMAE&url=http%3A%2F%2Fhendri.staff.gunadarma.ac.id%2FDownloads%2Ffiles%2F15743%2FSURVEI.pdf&usg=AFQjCNGBTKP87U7ZR9MMvNTExqbgXvt9mQ) [NI8KHUyABdQQFggtMAE&url=http%3A](https://www.google.com/url?sa=t&rct=j&q=&esrc=s&source=web&cd=2&cad=rja&uact=8&ved=0ahUKEwjQ8I6Z7LDWAhVHNI8KHUyABdQQFggtMAE&url=http%3A%2F%2Fhendri.staff.gunadarma.ac.id%2FDownloads%2Ffiles%2F15743%2FSURVEI.pdf&usg=AFQjCNGBTKP87U7ZR9MMvNTExqbgXvt9mQ) [%2F%2Fhendri.staff.gunadarma.ac.id%2F](https://www.google.com/url?sa=t&rct=j&q=&esrc=s&source=web&cd=2&cad=rja&uact=8&ved=0ahUKEwjQ8I6Z7LDWAhVHNI8KHUyABdQQFggtMAE&url=http%3A%2F%2Fhendri.staff.gunadarma.ac.id%2FDownloads%2Ffiles%2F15743%2FSURVEI.pdf&usg=AFQjCNGBTKP87U7ZR9MMvNTExqbgXvt9mQ) [Downloads%2Ffiles%2F15743%2FSURV](https://www.google.com/url?sa=t&rct=j&q=&esrc=s&source=web&cd=2&cad=rja&uact=8&ved=0ahUKEwjQ8I6Z7LDWAhVHNI8KHUyABdQQFggtMAE&url=http%3A%2F%2Fhendri.staff.gunadarma.ac.id%2FDownloads%2Ffiles%2F15743%2FSURVEI.pdf&usg=AFQjCNGBTKP87U7ZR9MMvNTExqbgXvt9mQ) [EI.pdf&usg=AFQjCNGBTKP87U7ZR9M](https://www.google.com/url?sa=t&rct=j&q=&esrc=s&source=web&cd=2&cad=rja&uact=8&ved=0ahUKEwjQ8I6Z7LDWAhVHNI8KHUyABdQQFggtMAE&url=http%3A%2F%2Fhendri.staff.gunadarma.ac.id%2FDownloads%2Ffiles%2F15743%2FSURVEI.pdf&usg=AFQjCNGBTKP87U7ZR9MMvNTExqbgXvt9mQ) [MvNTExqbgXvt9mQ.](https://www.google.com/url?sa=t&rct=j&q=&esrc=s&source=web&cd=2&cad=rja&uact=8&ved=0ahUKEwjQ8I6Z7LDWAhVHNI8KHUyABdQQFggtMAE&url=http%3A%2F%2Fhendri.staff.gunadarma.ac.id%2FDownloads%2Ffiles%2F15743%2FSURVEI.pdf&usg=AFQjCNGBTKP87U7ZR9MMvNTExqbgXvt9mQ)
- HM, Jogiyanto. (2005). *Analisis & Desain Sistem Informasi: Pendekatan Terstruktur Teori dan Praktik Aplikasi Bisnis*. Andi Offset: Yogyakarta.
- Kadir, Abdul. (2014). *Pengenalan Sistem Informasi Edisi Revisi*. Andi Offset: Yogyakarta.
- Laksito, Wawan. (2011). *Pengolahan Data*. Dipetik Agustus 20, 2017, dari [https://wawanlaksito.wordpress.com/2011/0](https://wawanlaksito.wordpress.com/2011/02/27/22/) [2/27/22/.](https://wawanlaksito.wordpress.com/2011/02/27/22/)
- Maryanto, Lilik. (2011). *Pengertian, Jenis, Kegunaan, Tujuan Survey*. Dipetik Agustus 20, 2017, dari [https://lilikmaryanto.wordpress.com/2011/0](https://lilikmaryanto.wordpress.com/2011/06/24/pengertian-jenis-kegunaan-tujuan-survey/) [6/24/pengertian-jenis-kegunaan-tujuan](https://lilikmaryanto.wordpress.com/2011/06/24/pengertian-jenis-kegunaan-tujuan-survey/)[survey/.](https://lilikmaryanto.wordpress.com/2011/06/24/pengertian-jenis-kegunaan-tujuan-survey/)
- Riyanto. (2015). *Membuat Aplikasi Apotek Integrasi Barcode Scanner dengan PHP & MYSQL*, Gava Media: Yogyakarta.
- Sidi, M. Mustaqbal., Fajri, Roeri Firdaus dan Rahmadi, Hendra. (2015). Pengujian Aplikasi Menggunakan *Black Box Testing Boundary Value Anal*ysis (Studi Kasus : Aplikasi Prediksi Kelulusan SNMPTN), Jurnal Ilmiah Teknologi Informasi Terapan, ISSN : 2407-3911.
- Riyanto. 2015. Membuat Aplikasi Apotek Integrasi Barcode Scanner dengan PHP & MYSQL, Gava Media, Yogyakarta.
- Solichin, Achmad. (2016). *Pemograman Web dengan PHP dan MySQL*. Dipetik Agustus 20, 2017, dari [https://www.researchgate.net/publication/2](https://www.researchgate.net/publication/236885805_Pemrograman_Web_dengan_PHP_dan_MySQL) [36885805\\_Pemrograman\\_Web\\_dengan\\_PH](https://www.researchgate.net/publication/236885805_Pemrograman_Web_dengan_PHP_dan_MySQL) [P\\_dan\\_MySQL.](https://www.researchgate.net/publication/236885805_Pemrograman_Web_dengan_PHP_dan_MySQL)
- Peranan Badan Pusat Statistik. Dipetik Mei 29, 2017, dari [https://www.bps.go.id/index.php/master](https://www.bps.go.id/index.php/masterMenu/view/id/1) [Menu/view/id/1](https://www.bps.go.id/index.php/masterMenu/view/id/1)
- Peraturan Perundangan Badan Pusat Statistik. Dipetik Mei 29, 2017, dari [https://lampung.bps.go.id/index.php/mas](https://lampung.bps.go.id/index.php/masterMenu/view/id/1#masterMenuTab3) [terMenu/view/id/1#masterMenuTab3.](https://lampung.bps.go.id/index.php/masterMenu/view/id/1#masterMenuTab3)
- Tresnahadi, R. T. (2005). Pengertian Komoditi. Dipetik September 19, 2017, dari http://repository.widyatama.ac.id/xmlui/ bitstream/handle/123456789/1494/conte nt%201.pdf?sequence=2.
- Tugas dan Fungsi Badan Pusat Statistik. Dipetik Mei 29, 2017, dari [https://www.bps.go.id/Subjek/view/id/2](https://www.bps.go.id/Subjek/view/id/20) [0](https://www.bps.go.id/Subjek/view/id/20) (dikases tanggal 29 Mei 2017, pukul 07.16).